## **Активация графиков**

1°: Обновить программное обеспечение при подключений к ЭБУ (в красном):

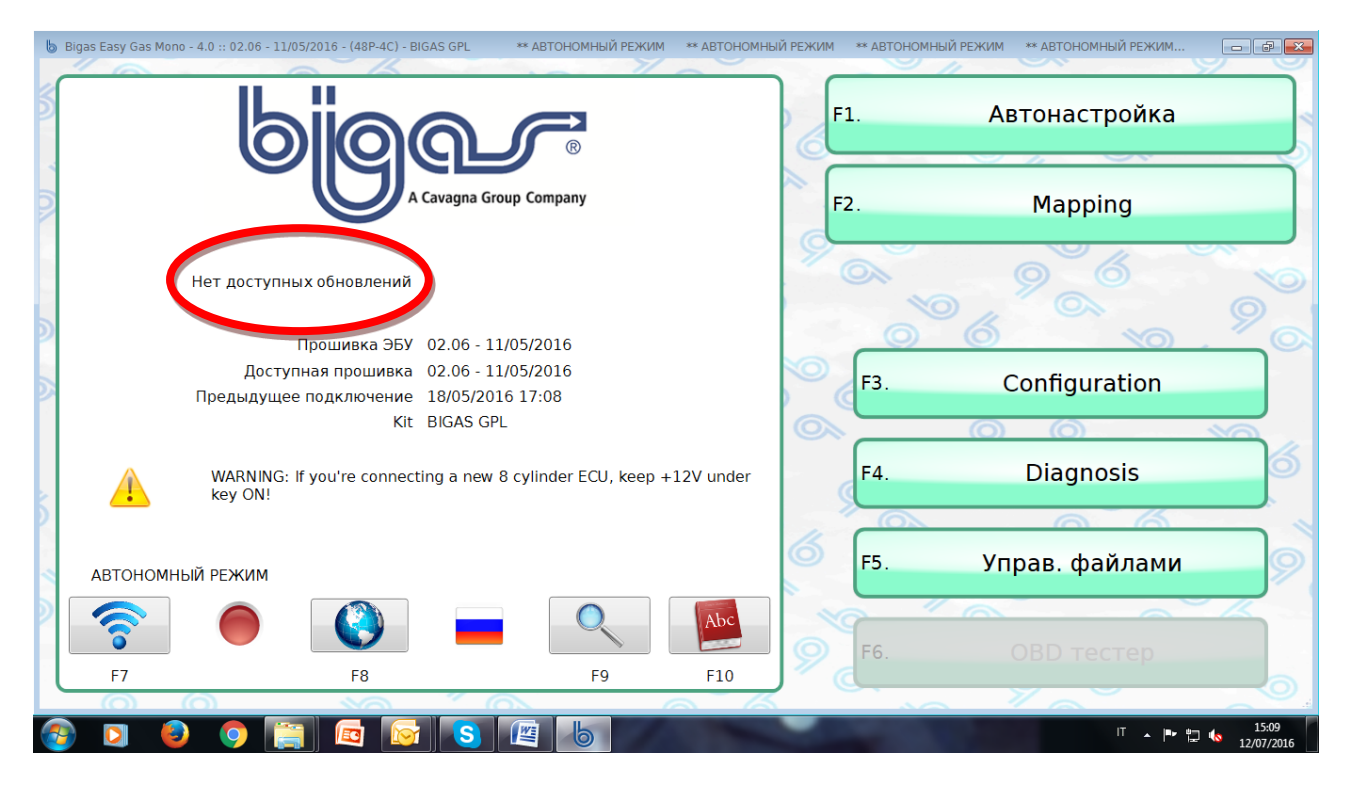

## 2°: Нажать на **конфигурацию**.

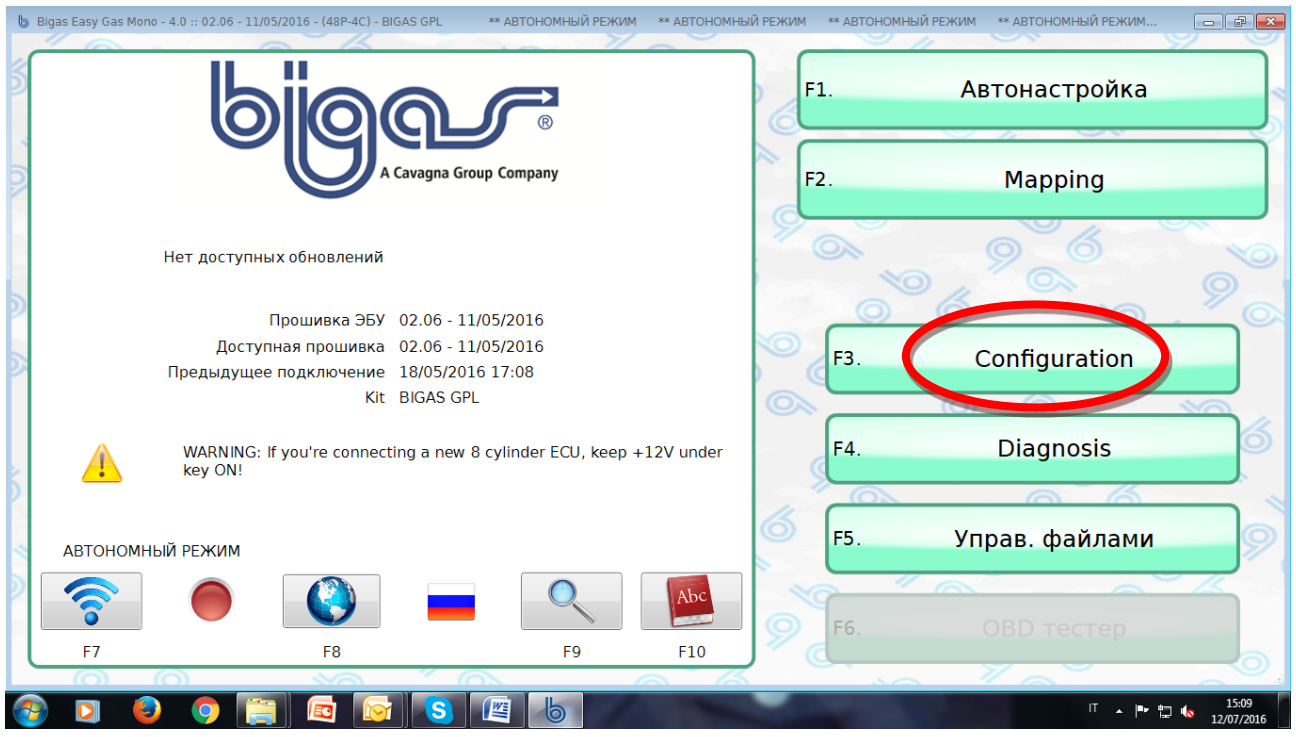

## 3°: нажать на **сброс ЭБУ**

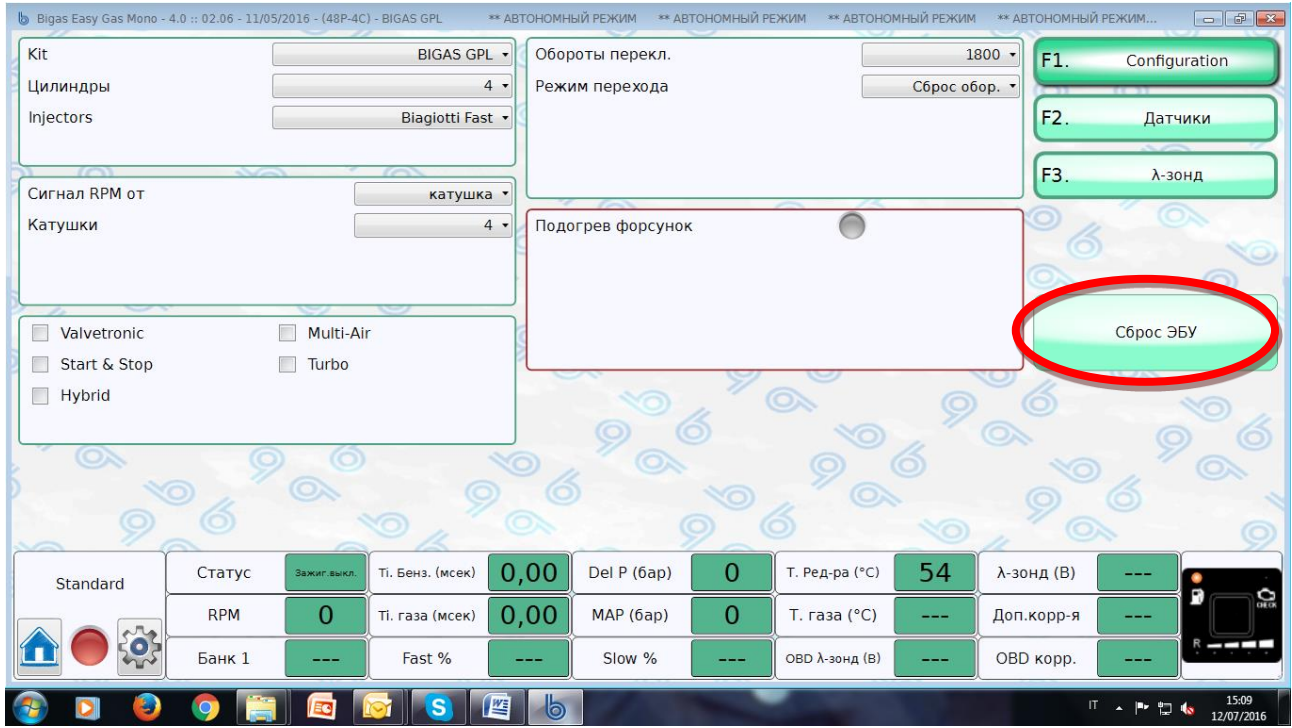

## 4°: Выбрать **Линия**.

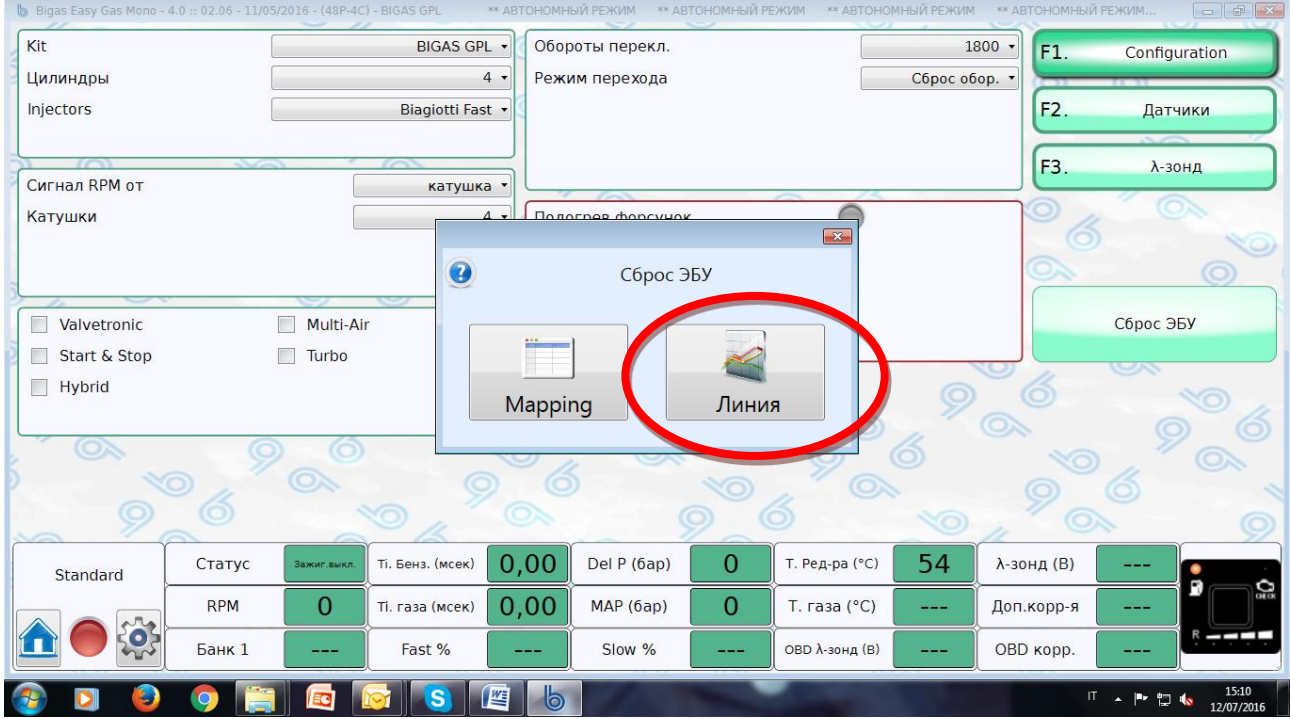